# **After the Installation**

After the installation has been performed successfully, a variety of post-installation activities are necessary.

[Post-Installation Steps Common to All Software AG Products](#page-0-0)

## <span id="page-0-0"></span>**Post-Installation Steps Common to All Software AG Products**

This section describes the activities which need to be performed for all Software AG products after the installation procedure for your Software AG product has been successfully completed.

#### **Dismounting and Unloading Installation Medium**

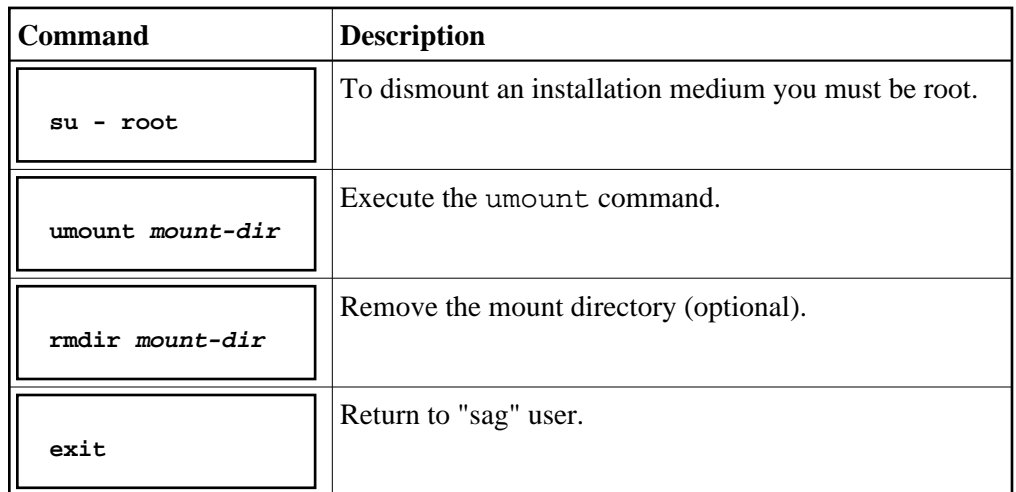

Dismount the installation medium and unload it using the following commands:

#### **Note:**

On Solaris machines on which the volume management daemon *vold* is active, use the e ject (1) command to dismount and to unload your installation medium.

## **Checking Correctness of User and Group Information**

Ensure that all installed files are owned by the user "sag" and have the group ID "sag".

#### **Creating the Environment File** *sagenv.new*

The product installation generates an environment settings file *sagenv.new*.

- 1. Review the contents of *sagenv.new* and customize it as necessary.
- 2. Rename *sagenv.new* to another file name (for example, to *sagenv*).

#### **Note:**

If you are performing an update installation and changes were made to your environment, replace only the modified product-specific part in your existing *sagenv* file.

## **Modifying User Profiles**

Enter the following command line in the *.profile* file of each user who will use this environment permanently:

**. \$SAG/sagenv**